# **uClinux** 作業系統下纂寫 **CGI** 網頁程 序**(uClinux-7)**

## 使用者透過瀏覽器觀賞網頁時,瀏覽器會和網路主機上的 Http server 建立 一個連線,然後 Http server 會到事先做好的 HTML 檔案中,找出使用者要看的

網頁, 回傳給瀏覽器,讓使用者觀賞;由於 HTML 檔案是靜態的,無法顯示即 時資料,更由於 HTML 格式較為簡單,無法達成一般複雜程式的需求,因此就有 人想到要透過程式來產生 **HTML** 內容,這就是 CGI 的來由。

CGI 是什麼呢? 它的全名是 Common Gateway Interface,, 規定了 Http server 和 CGI 程式之間傳遞參數和結果的方法;在瀏覽 CGI 網頁時,同樣地瀏覽器會和 網路主機上的 Http server 建立一個連線,但是接著 Http server 不是去抓檔案, 而是去啟動一個 CGI 程式,然後將 CGI 程式所產生的內容當成 HTML 傳回給 使用者瀏覽器。

舉證券交易的網路運作為例,使用者會上谷哥(Google)上查詢某一檔股票的 即時或是歷史紀錄,網頁的顯示是在 Http server 下的 HTML 格式,但是資料的取 得勢必是從資料庫讀取, Http server 和資料庫中間的界面即可稱之為 CGI, 它可 以取得 HTTP 使用者送來的查詢指令,轉換成現存資料庫可以了解的指令, 用 以取得資料後,再將資料轉換為 HTML 格式,最後經由 HTTP server 傳回給使用 者,顯示在使用者的瀏覽器上。

根據上述的需求, CGI 程式必須可以以任何語言來纂寫, 因為它必須可讀取 系統內的任意資料,包含了硬體的狀態或是控制,在 uClinux 作業系統下,最方 便的語言就是 C 語言囉。

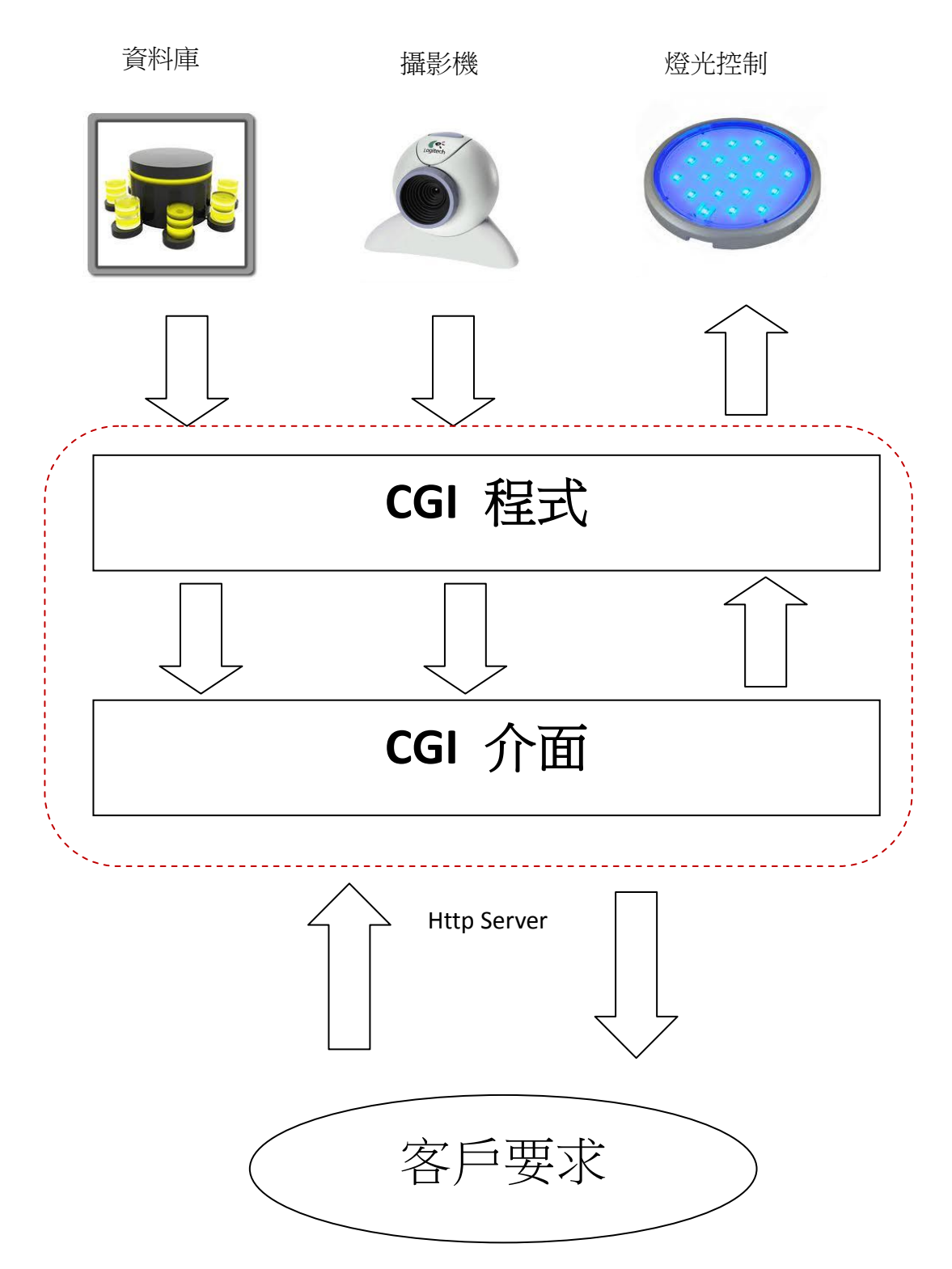

上圖顯示當客戶透過網路要求 Http Server,顯示主機之資料庫內容或是攝影機即 時資料;亦控制主機之各項硬體設備時,Http Server 將會透過 CGI 介面啟動所指 定的 CGI 程式,來讀取或是控制所指定之硬體,並將結果透過 CGI 介面回傳。

二、CGI 與 Form 標籤

記得 HTML 語法中有個<FORM>標籤嗎? 這就是 CGI 程式主要應用的地方, 舉例說明如下:

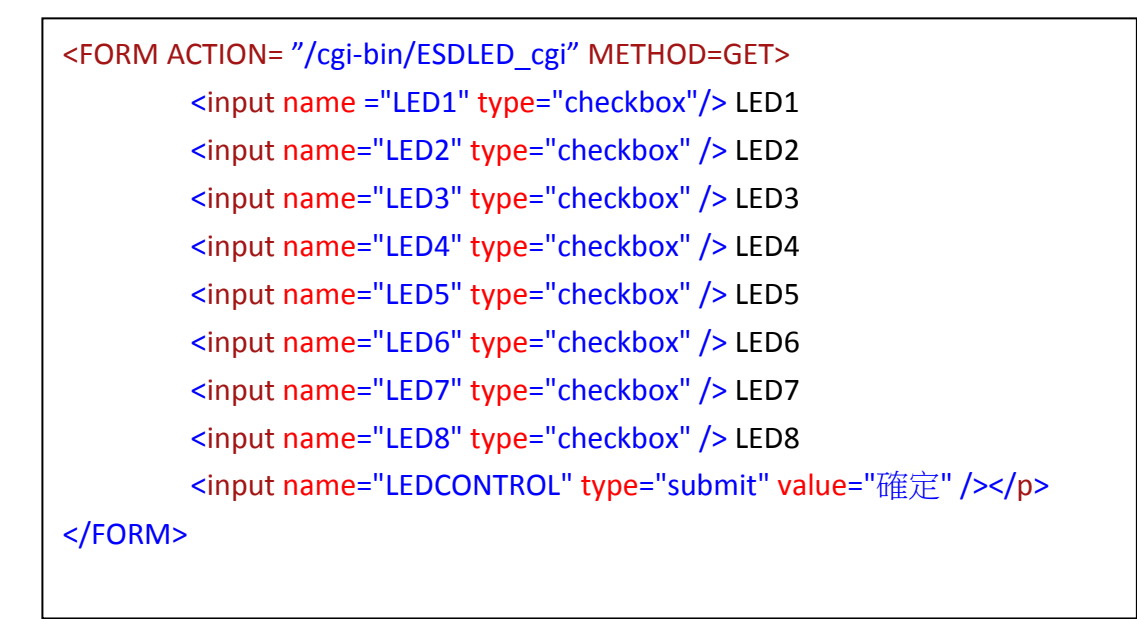

- ▶ FORM 標籤定義 checkbox 之名稱分別為 LED1 LED8,當按下 submit 按鈕後, 瀏覽器將會執行 ACTION 內所定義的 CGI 程式(上例中為 ESDLED\_cgi),並將 選定的結果傳送到伺服器上,若 HTTP 發現這是一個 CGI 的要求, 就會藉 由 CGI 去呼叫指定的程式, 並建立起互相溝通的管道。
- > FORM 標籤所定義的 METHOD=GET, 為 CGI 介面傳遞的方式, 常用的方法為 POST 及 GET。

三、CGI 提供的溝通管道

<FORM>標籤內的 method 屬性,有二種值分別為 get 和 post,別代表了 CGI 的二種溝通管道:

- **method=get** 藉由環境變數來傳遞資料,瀏覽器會將你填入<FORM>裡的資料 附加在 action 屬性所指定的 CGI 程式名稱後面, 並以"?"隔開, 當 HTTP 伺 服器收到這個要求後會將"?"後面的字串存放在 QUERY STRING 這個環境變 數中, 於是 CGI 程式就可以透過這個環境變數取得<FORM>裡面的資料了, uClinux 作業系統下的 Boa 應用程式提供此種溝涌管道; 此種方法的最大缺 點為,環境變數的大小是有一定的限制的,當需要傳送大量資料時,儲存環 境變數的空間可能會不足,造成資料接收不完全,甚至無法執行 CGI 程式。
- **method=post** 是利用 I/O 重新導向的技巧,讓 CGI 程式可以藉由 STDIN 和 STDOUT 直接跟瀏覽器溝通。 當我們指定用這種方法傳遞<FORM>裡面的資 料時,HTTP 伺服器收到資料後會先放在一塊輸入緩衝區中,並且將資料的

大小記錄在 CONTENT\_LENGTH 這個環境變數, 然後呼叫 CGI 程式並將 CGI 程式的 STDIN 指向這塊緩衝區,於是我們就可以很順利的透過 STDIN 和環境 變數 CONTENT LENGTH 得到所有的資料,再沒有資料大小的限制了;這個 方法在 uClinux 作業系統下筆者測試後發覺有些問題,無法正確使用。

以下舉筆者在 ESD44BO\_B 目標板上所纂寫的 LED 網路控制 CGI 程式 Get 方法為 例:

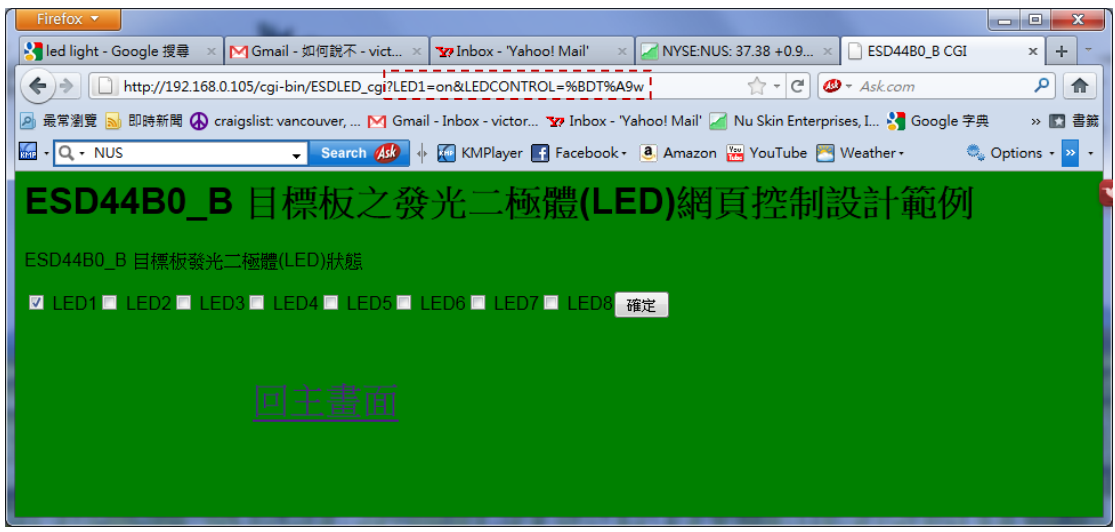

如上圖所示,當使用者勾選 LED1 名稱後按下確定鍵,瀏覽器執行 ESDLED\_cgi 程 式,並透過 CGI 介面傳遞 QUERY STRING 環境變數內容為?'LED1=on&......',當 CGI 應用程式 ESDLED cgi 接收此訊息後,分析所接收的資訊,依照使用者所要求執 行對應之程式碼。

#### 四、CGI 介面的環境變數

在 uClinux 作業系統下的 CGI 程式設計皆透過 Get 方法利用環境變數來傳遞 訊息,以下列出 Get 方法使用的環境變數:

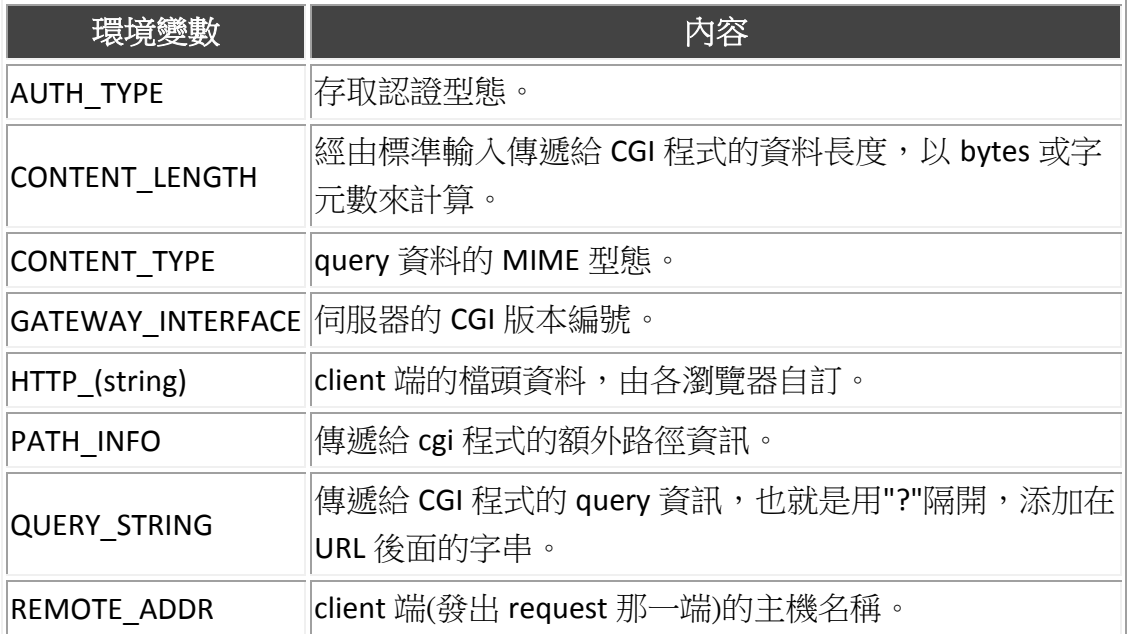

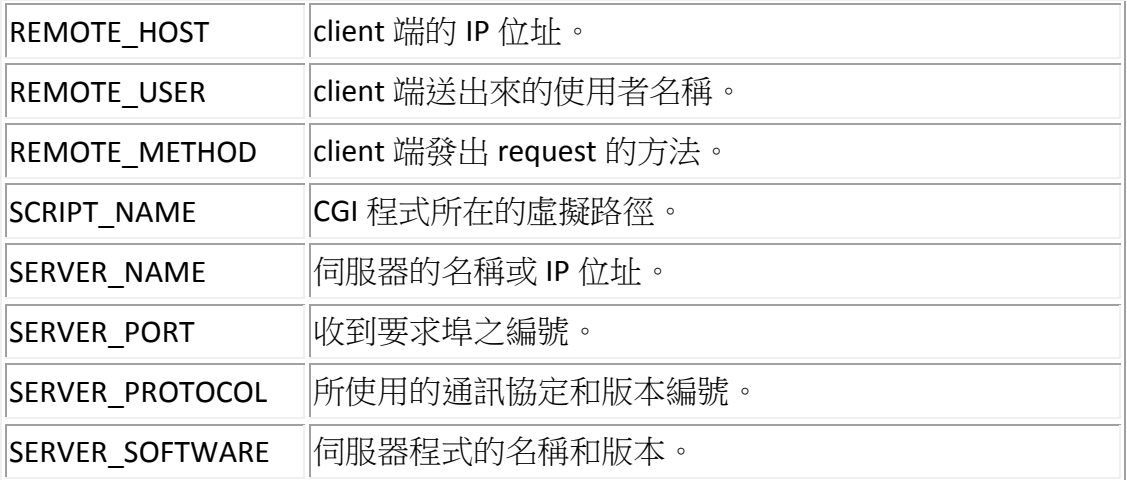

五、CGI 程式的輸出

CGI 程式在處理完資料後,再將要傳給使用者看的網頁內容往標準輸出(就 是螢幕啦)送。這些送往螢幕的資料會被 Http 伺服器所攔截,並將這些內容送 往使用者的瀏覽器,接著使用者便看到畫面了,uClinux 作業系統下使用 C 纂寫 的 CGI 程式,就是透過如 printf 函式的呼叫來完成,除此之外需注意 CGI 程式產 生的結果,除了原本的 HTML 内容外,要先送出 HTTP Header Content-type:text/html 和一行空白,以 C 語言為例即為 printf("Content-type: text/html\n\n<HTML><HEAD><TITLE>%s</TITLE></HEAD>",title);

六、網路伺服器下執行 CGI 程式

ESDLED cgi 為使用 CGI 介面而纂寫,配合在 ESD44B0\_B 目標板執行 Boa 伺服 器服務,而達成驅動發光二極體的應用程式,其系統架構圖如下所示:

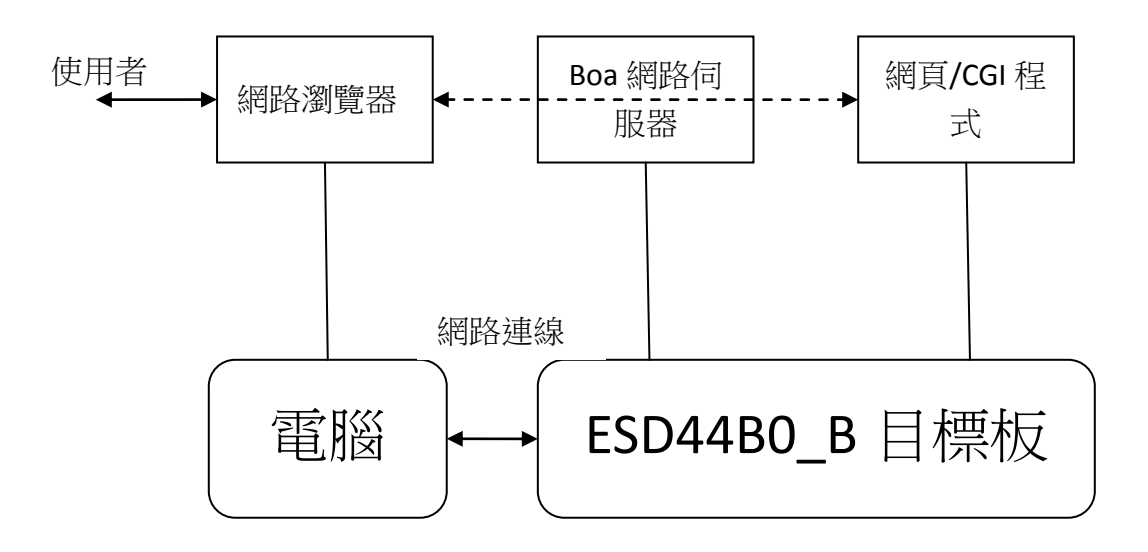

使用者透過網路瀏覽器及 Boa 網路伺服器, 來執行已存在 ESD44B0\_B 目標板的 網頁或是 CGI 程式, ESDLED\_cgi 程式被 index.html 呼叫,它可分別控制 ESD44B0\_B 上的 8 組發光二極體。

- ▶ Boa 應用程式的設定: Boa 網路伺服器可在 uClinux 的'make xconfig'内點 選被啟動,詳情請參閱'uClinux 下的網路伺服器'一篇;節錄啟動 Boa 應 用程式後,所需檔案放置的位置下:
	- index.html 將被預設放置於'/home/httpd/'目錄下,編譯核心時被放置於 user/boa/src/目錄下,編譯完成後自動被放置於唯獨檔案系統之 /home/httpd/目錄下,當使用者透過瀏覽器使用"http://ESD44B0\_B 所在 的 IP 位址",前問 Boa 網頁伺服器, index.html 將會顯示於使用者的瀏 覽器上,如下圖所示:

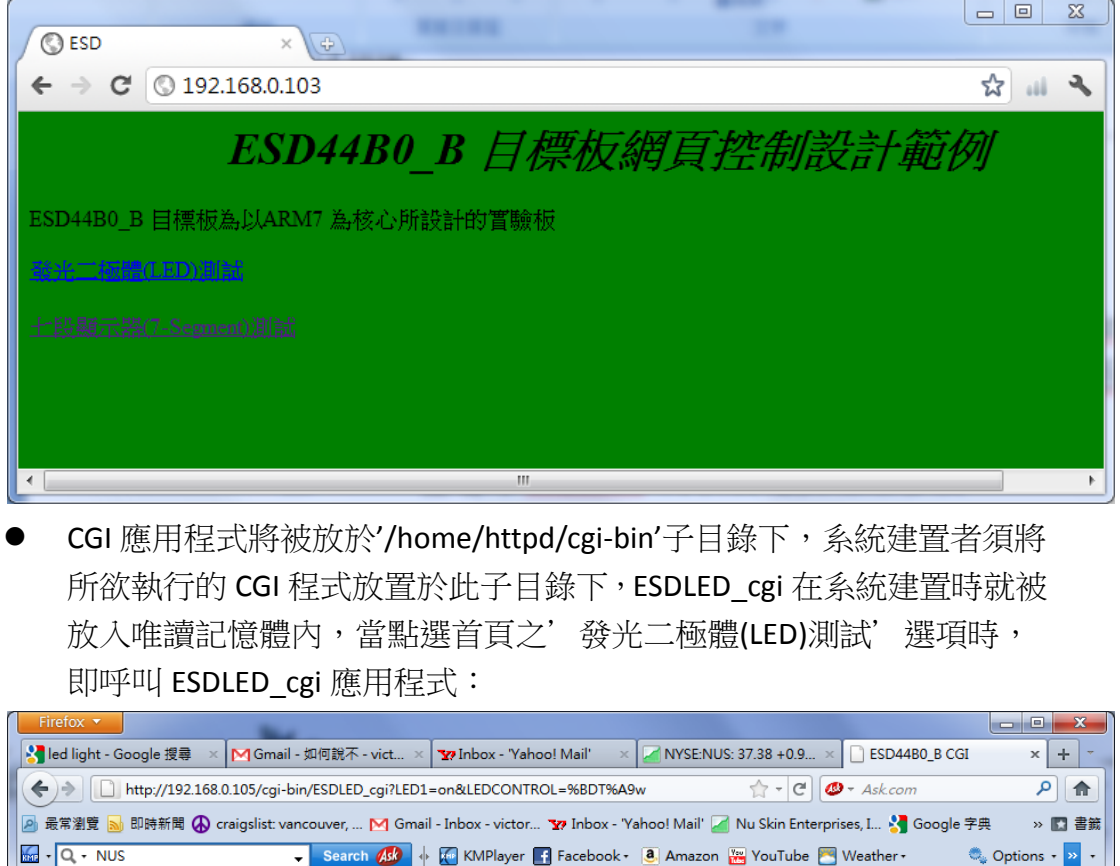

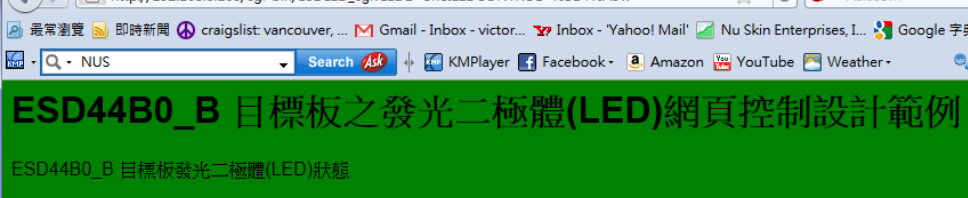

**<u><b>Ø LED1■ LED2■ LED3■ LED4■ LED5■ LED6■ LED7■ LED8** 確定</u>

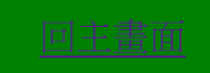

七、ESDLED\_cgi 程式的編譯

在user子目錄下建立ESDLED cgi次目錄,此專案目錄下的檔案及功能說明如下:

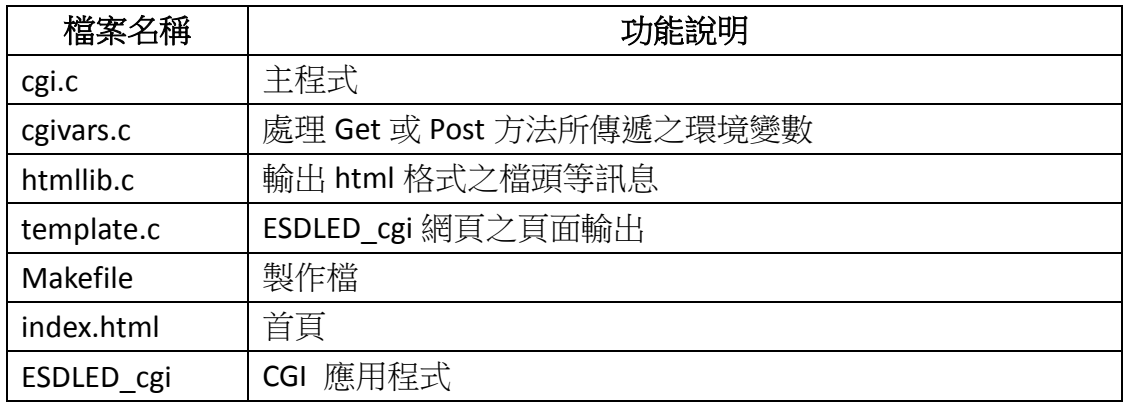

複製應用程式於指定目錄:Makefiles 內製作唯讀檔案系統的內容如下:

romfs:

\$(ROMFSINST) /home/httpd/cgi-bin/ESDLED\_cgi

### 將 ESDLED\_cgi 應用程式加入編譯行列:在下列檔案中分別新增內容

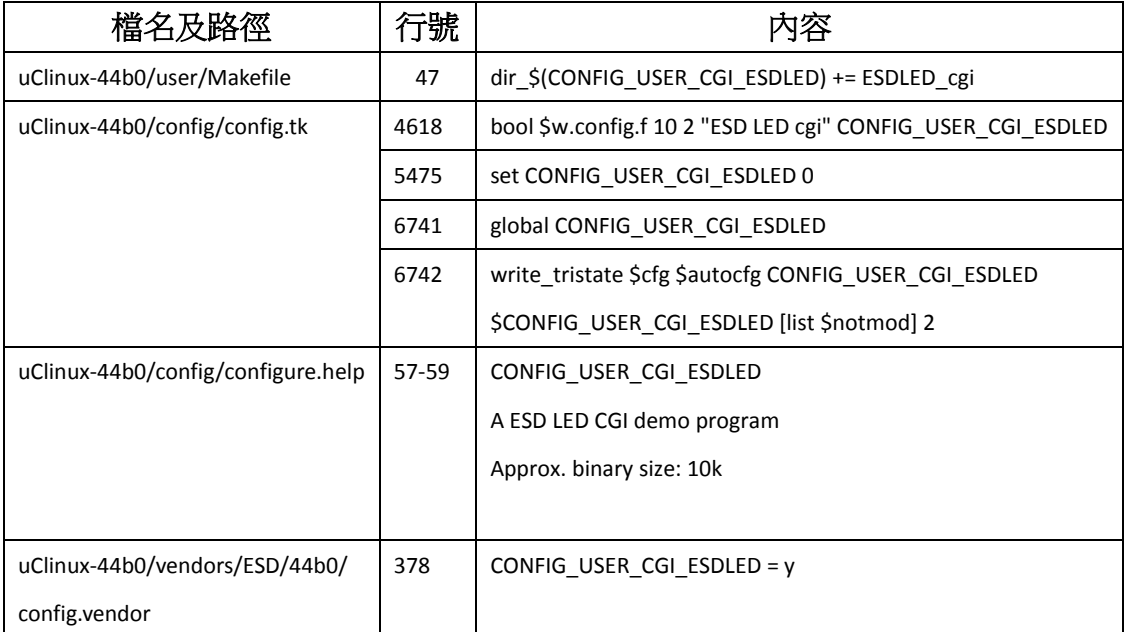

▶ 編譯映像檔:執行 make 以編譯映像檔,完成後將映像檔燒錄至 ESD44B0\_B 目標板內。

#### 八、設計 ESDLED\_cgi 程式

CGI 介面為在使用者網路瀏覽器,及網路伺服器間資料傳遞的協定,ESDLED\_cgi 程式為以 C 語言纂寫,透過網路瀏覽器,控制 ESD44B0\_B 目標板的 CGI 程式, 此專案由首頁呼叫 ESDLED cgi 程式。

首頁:

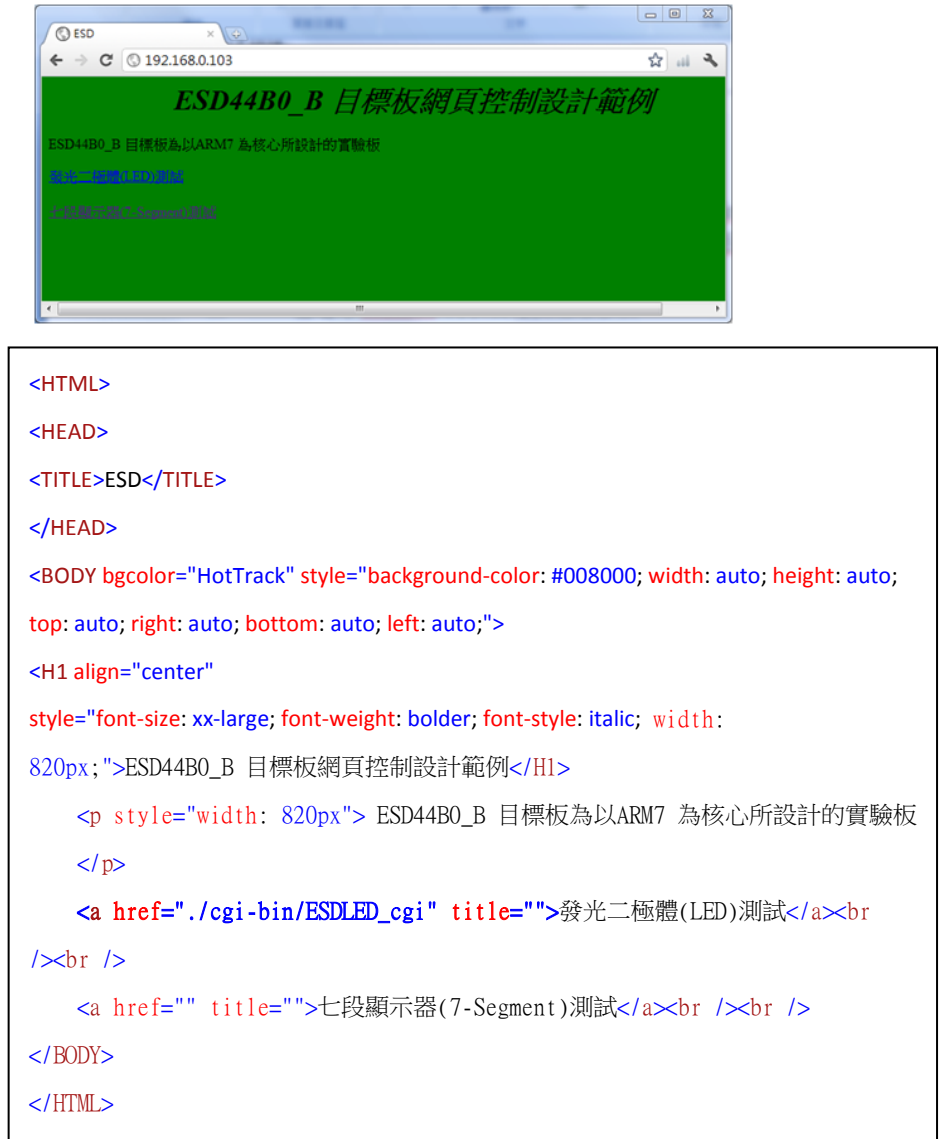

選擇發光二極體(LED)測試選項後呼叫 ESDLED cgi LED 控制程式。

ESDLED\_cgi CGI 程式:進入 ESDLED\_cgi 主程式利用 getRequestMethod 函式呼叫, 判斷 FORM 格式利用 Get 或是 Post 方法來傳遞參數,再呼叫 template\_page 函 式顯示控制 Form,當 Submit 按下後, CGI 介面接受瀏覽器 Form 的要求,再將此 要求傳給 ESDLED cgi 程式,此程式接受所傳遞的要求後,控制 ESD44B0 B 目標 版之 LED。

getvars = getGETvars();

getGETvars 函式將會解析 QUERY\_STRING 環境變數, CGI 在 ESDLED\_cgi 的 Form 的 Get 方法要求下,QUERY\_STRING 環境變數將會如'LED1=on&……'此 字串,getGETvars 解析此環境變數,後回傳2維陣列,分別為變數名稱, 及動作,CGI 程式利用 getGETvars 來控制發光二極體。

template\_page(getvars, form\_method);

template\_page 函式接收已解析過的 getvars 二維陣列,如果名稱 LED1 的相 對陣列為 on 即將此發光二極體點亮,依此類推。

透過 CGI 控制發光二極體的專案,讀者應該可以將 ESD44B0\_B 目標板變化成各種 不同類型的產品,如利用 ESD44B0\_B 來控制家中的各類電器,甚至可以當成一 台防盜主機,在辦公室即可了解家中的一切狀況,甚至可以用智慧型手機來當成 控制台等。

Victor 於加拿大